# **Travaux pratiques - Concevoir et mettre en œuvre un schéma d'adressage avec des VLSM**

# **Topologie**

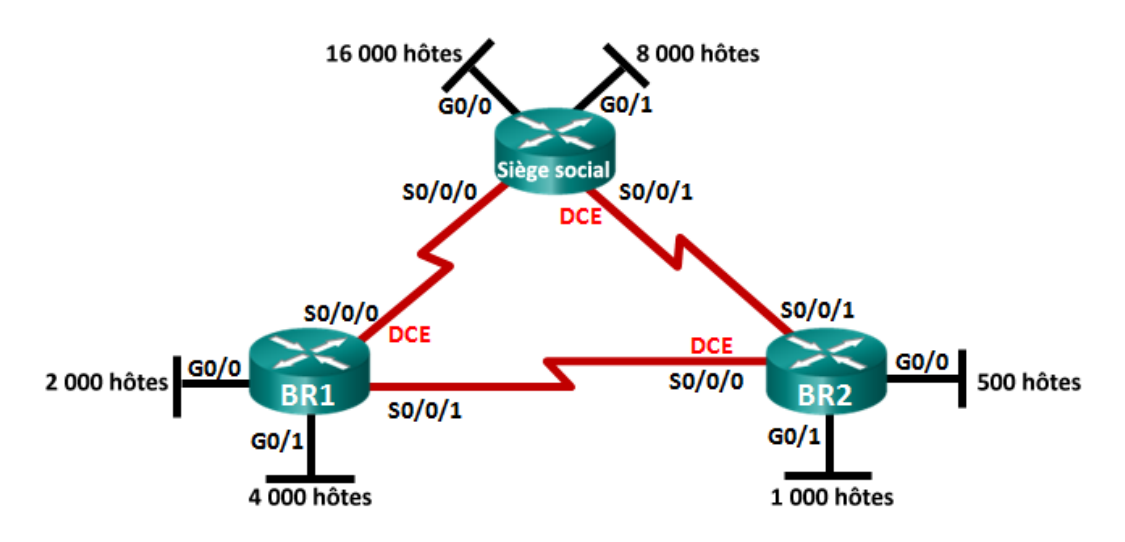

### **Objectifs**

**1re partie : Étudier les besoins du réseau**

**2e partie : Concevoir le schéma d'adressage VLSM**

**3e partie : Câbler et configurer le réseau IPv4**

### **Contexte/scénario**

Le masque de sous-réseau de longueur variable (VLSM) a été conçu pour éviter de gaspiller des adresses IP. Avec VLSM, un réseau divisé en sous-réseaux, puis à nouveau divisé en sous-réseaux. Ce processus peut être répété plusieurs fois afin de créer des sous-réseaux de tailles variées en fonction du nombre d'hôtes nécessaires dans chaque sous-réseau. L'utilisation efficace de VLSM requiert une planification de l'adressage.

Dans ces travaux pratiques, utilisez l'adresse réseau 172.16.128.0/17 pour développer un schéma d'adresse pour le réseau illustré dans le schéma de topologie. VLSM permet de répondre aux exigences d'adressage IPv4. Une fois que vous aurez conçu le schéma d'adresse VLSM, vous configurerez les interfaces sur les routeurs avec des informations d'adresse IP appropriées.

**Remarque** : les routeurs utilisés lors des travaux pratiques CCNA sont des routeurs à services intégrés (ISR) Cisco 1941 équipés de Cisco IOS version 15.2(4)M3 (image universalk9). D'autres routeurs et versions de Cisco IOS peuvent être utilisés. Selon le modèle et la version de Cisco IOS, les commandes disponibles et le résultat produit peuvent varier de ceux indiqués dans les travaux pratiques. Reportez-vous au tableau récapitulatif de l'interface du routeur à la fin de ces travaux pratiques pour obtenir les identifiants d'interface corrects.

**Remarque** : vérifiez que la mémoire des routeurs a été effacée et qu'aucune configuration initiale n'est présente. En cas de doute, contactez votre instructeur.

### **Ressources requises**

- 3 routeurs (Cisco 1941 équipé de Cisco IOS version 15.2(4)M3 image universelle ou similaire)
- 1 PC (avec programme d'émulation de terminal, tel que Tera Term, pour configurer les routeurs)
- Câble de console pour configurer les périphériques Cisco IOS via les ports de console
- Ethernet (facultatif) et câbles série, comme indiqué dans la topologie
- Calculatrice Windows (facultatif)

# **1re partie :Étudier les besoins du réseau**

Dans la première partie, vous examinerez les besoins du réseau afin de développer un schéma d'adresse VLSM pour le réseau représenté sur le schéma de topologie en utilisant l'adresse réseau 172.16.128.0/17.

**Remarque :** vous pouvez utiliser la calculatrice Windows et le dispositif de calcul de sousréseau IP [www.ipcalc.org](http://www.ipcalc.org/) pour faciliter vos calculs.

#### **Étape 1 : Déterminez le nombre d'adresses d'hôtes et de sous-réseaux disponibles.**

Combien d'adresses d'hôtes sont-elles disponibles sur un réseau /17 ?

Quel est le nombre total d'adresses d'hôtes nécessaires dans le schéma de topologie ?

Combien de sous-réseaux sont nécessaires dans la topologie du réseau ?

#### **Étape 2 : Déterminez le sous-réseau le plus étendu.**

Quelle est la description du sous-réseau (par exemple, réseau local BR1 G0/1 ou liaison de réseau étendu BR1-HQ) ? \_\_\_\_\_\_\_\_\_\_\_\_\_\_\_\_\_\_\_

Combien d'adresses IP sont nécessaires dans le plus grand sous-réseau ?

Quel masque de sous-réseau peut prendre en charge autant d'adresses d'hôte ?

Combien d'adresses d'hôte ce masque de sous-réseau prend-il en charge au total ?

Pouvez-vous découper l'adresse réseau 172.16.128.0/17 en sous-réseaux pour prendre en charge ce sousréseau ? \_\_\_\_\_

Quelles sont les deux adresses réseau qui découleraient de ce sous-réseau ?

Utilisez la première adresse réseau de ce sous-réseau.

#### **Étape 3 : Déterminez le deuxième sous-réseau le plus étendu.**

Quelle est la description du sous-réseau ?

Combien d'adresses IP sont nécessaires dans le deuxième plus grand sous-réseau ?

Quel masque de sous-réseau peut prendre en charge autant d'adresses d'hôte ?

Combien d'adresses d'hôte ce masque de sous-réseau prend-il en charge au total ?

Pouvez-vous segmenter une nouvelle fois le sous-réseau restant tout en continuant à le prendre en charge ?

Quelles sont les deux adresses réseau qui découleraient de ce sous-réseau ?

Utilisez la première adresse réseau de ce sous-réseau.

#### **Étape 4 : Déterminez le sous-réseau le plus étendu suivant.**

Quelle est la description du sous-réseau ? Combien d'adresses IP sont nécessaires pour le plus grand sous-réseau suivant ? \_\_\_\_\_\_ Quel masque de sous-réseau peut prendre en charge autant d'adresses d'hôte ? Combien d'adresses d'hôte ce masque de sous-réseau prend-il en charge au total ? Pouvez-vous segmenter une nouvelle fois le sous-réseau restant tout en continuant à le prendre en charge ?

Quelles sont les deux adresses réseau qui découleraient de ce sous-réseau ?

Utilisez la première adresse réseau de ce sous-réseau.

#### **Étape 5 : Déterminez le sous-réseau le plus étendu suivant.**

Quelle est la description du sous-réseau ?

Combien d'adresses IP sont nécessaires pour le plus grand sous-réseau suivant ?

Quel masque de sous-réseau peut prendre en charge autant d'adresses d'hôte ?

Combien d'adresses d'hôte ce masque de sous-réseau prend-il en charge au total ?

Pouvez-vous segmenter une nouvelle fois le sous-réseau restant tout en continuant à le prendre en charge ?

Quelles sont les deux adresses réseau qui découleraient de ce sous-réseau ?

Utilisez la première adresse réseau de ce sous-réseau.

#### **Étape 6 : Déterminez le sous-réseau le plus étendu suivant.**

Quelle est la description du sous-réseau ?

Combien d'adresses IP sont nécessaires pour le plus grand sous-réseau suivant ? \_\_\_\_\_\_

Quel masque de sous-réseau peut prendre en charge autant d'adresses d'hôte ?

Combien d'adresses d'hôte ce masque de sous-réseau prend-il en charge au total ?

Pouvez-vous segmenter une nouvelle fois le sous-réseau restant tout en continuant à le prendre en charge ?

Quelles sont les deux adresses réseau qui découleraient de ce sous-réseau ?

Utilisez la première adresse réseau de ce sous-réseau.

#### **Étape 7 : Déterminez le sous-réseau le plus étendu suivant.**

Quelle est la description du sous-réseau ?

Combien d'adresses IP sont nécessaires pour le plus grand sous-réseau suivant ?

Quel masque de sous-réseau peut prendre en charge autant d'adresses d'hôte ? Combien d'adresses d'hôte ce masque de sous-réseau prend-il en charge au total ? Pouvez-vous segmenter une nouvelle fois le sous-réseau restant tout en continuant à le prendre en charge ?

Quelles sont les deux adresses réseau qui découleraient de ce sous-réseau ?

Utilisez la première adresse réseau de ce sous-réseau.

#### **Étape 8 : Déterminez les sous-réseaux nécessaires à la prise en charge des liaisons série.**

Combien d'adresses d'hôtes sont-elles nécessaires pour chaque liaison série de sous-réseau ?

Quel masque de sous-réseau peut prendre en charge autant d'adresses d'hôte ?

- a. Continuez à créer des sous-réseaux pour le premier sous-réseau de chaque nouveau sous-réseau jusqu'à ce disposer de quatre sous-réseaux /30. Écrivez les trois premières adresses réseau de ces sous-réseaux /30 ci-dessous.
- b. Entrez les descriptions de sous-réseau pour ces trois sous-réseaux ci-dessous.

## **2e partie : Concevoir le schéma d'adressage VLSM**

#### **Étape 1 : Calculez les informations de sous-réseau.**

Utilisez les informations que vous avez obtenues dans la première partie pour compléter la table suivante.

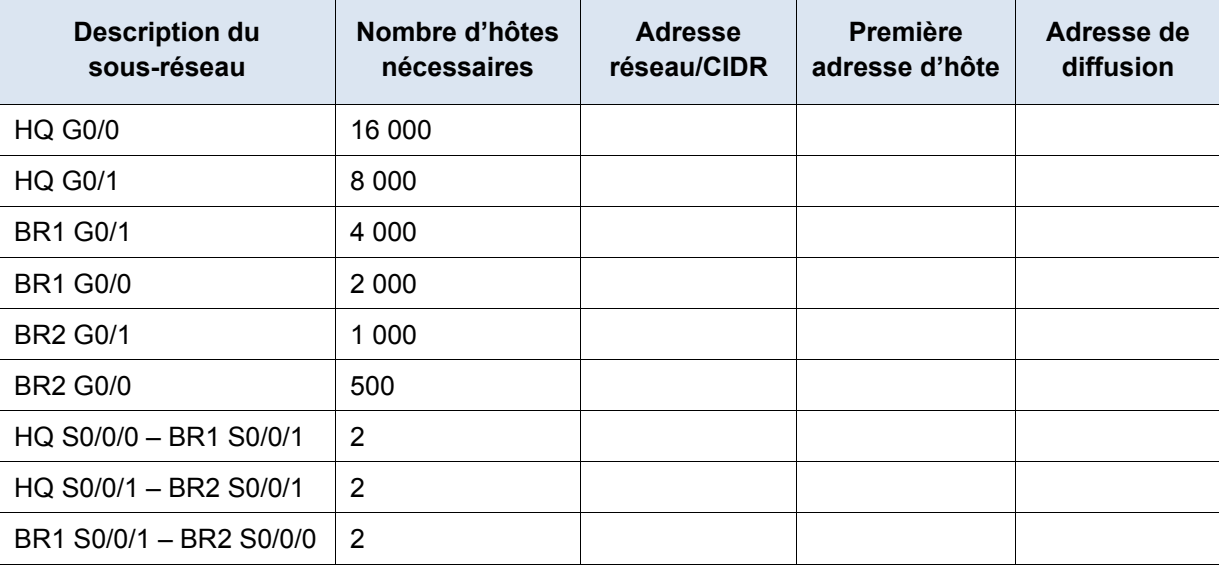

#### **Étape 2 : Remplissez la table d'adresses des interfaces de périphérique.**

Attribuez la première adresse d'hôte dans le sous-réseau aux interfaces Ethernet. HQ doit se voir attribuer la première adresse d'hôte sur les liaisons série vers BR1 et BR2. BR1 doit se voir attribuer la première adresse d'hôte pour la liaison série vers BR2.

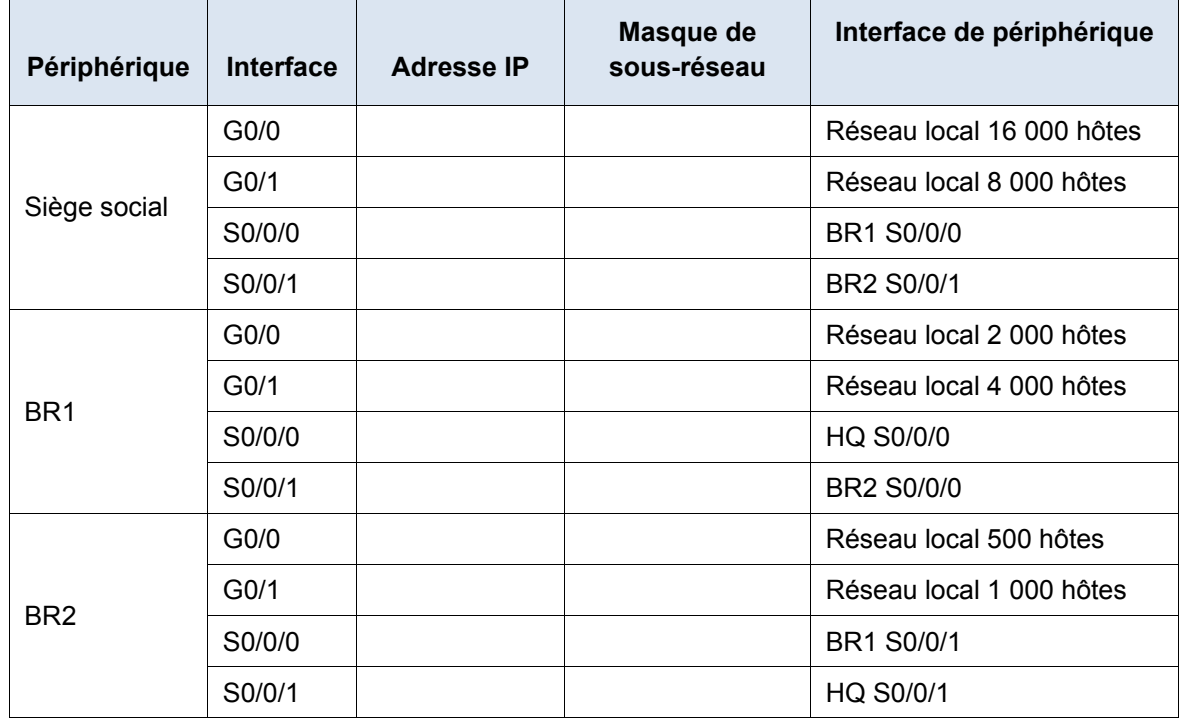

## **3e partie : Câbler et configurer le réseau IPv4**

Dans la troisième partie, vous câblerez la topologie du réseau et configurerez les trois routeurs en utilisant le schéma d'adresse VLSM que vous avez développé dans la deuxième partie.

#### **Étape 1 : Câblez le réseau conformément à la topologie.**

#### **Étape 2 : Configurez les paramètres de base sur chaque routeur.**

- a. Attribuez le nom du périphérique au routeur.
- b. Désactivez la recherche DNS pour empêcher le routeur d'essayer de traduire les commandes saisies comme s'il s'agissait de noms d'hôtes.
- c. Définissez **class** comme mot de passe chiffré d'exécution privilégié.
- d. Définissez **cisco** comme mot de passe de console et activez la connexion.
- e. Définissez **cisco** comme mot de passe VTY et activez la connexion.
- f. Chiffrez tous les mots de passe en clair.
- g. Créez une bannière qui avertit quiconque accède au périphérique que tout accès non autorisé est interdit.

#### **Étape 3 : Configurez les interfaces sur chaque routeur.**

a. Attribuez une adresse IP et un masque de sous-réseau à chaque interface en utilisant la table que vous avez remplie dans la deuxième partie.

- b. Configurez une description d'interface pour chaque interface.
- c. Définissez la fréquence d'horloge sur toutes les interfaces série DCE à 128000.
- HQ(config-if)# **clock rate 128000**
- d. Activez les interfaces.

#### **Étape 4 : Enregistrez la configuration sur tous les périphériques.**

#### **Étape 5 : Vérifiez la connectivité.**

- a. À partir de HQ, envoyez une requête ping à l'adresse d'interface S0/0/0 de BR1.
- b. À partir de HQ, envoyez une requête ping à l'adresse d'interface S0/0/1 de BR2.
- c. À partir de BR1, envoyez une requête ping à l'adresse d'interface S0/0/0 de BR2.
- d. Dépannez les problèmes de connectivité si les requêtes ping ont échoué.

**Remarque :** les requêtes ping envoyées aux interfaces GigabitEthernet sur d'autres routeurs n'aboutiront pas. Les réseaux locaux définis pour les interfaces GigabitEthernet sont simulés. Étant donné qu'aucun périphérique n'est connecté à ces réseaux locaux, ils seront désactivés (état down/down). Un protocole de routage doit être en place pour que les autres périphériques soient informés de ces sous-réseaux. Les interfaces GigabitEthernet doivent également être activées (état up/up) pour qu'un protocole de routage puisse ajouter les sous-réseaux à la table de routage. Ces interfaces resteront désactivées (état down/down) jusqu'à ce qu'un périphérique soit connecté à l'autre extrémité du câble d'interface Ethernet. Dans ces travaux pratiques, nous nous intéressons à VLSM et à la configuration des interfaces.

#### **Remarques générales**

Pouvez-vous citer un raccourci permettant de calculer les adresses réseau des sous-réseaux consécutifs de /30 ?

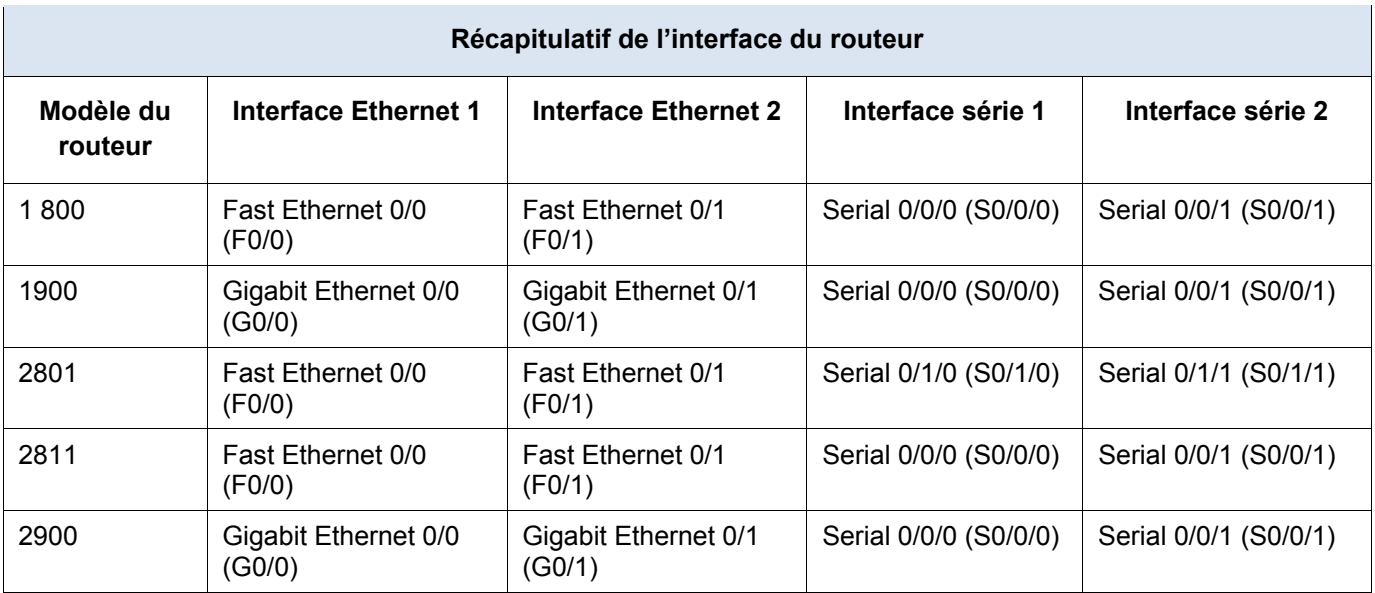

### **Tableau récapitulatif de l'interface du routeur**

**Remarque :** pour savoir comment le routeur est configuré, observez les interfaces afin d'identifier le type de routeur ainsi que le nombre d'interfaces qu'il comporte. Il n'est pas possible de répertorier de façon exhaustive toutes les combinaisons de configurations pour chaque type de routeur. Ce tableau inclut les identifiants des combinaisons possibles des interfaces Ethernet et série dans le périphérique. Ce tableau ne comporte aucun autre type d'interface, même si un routeur particulier peut en contenir un. L'exemple de l'interface RNIS BRI peut illustrer ceci. La chaîne de caractères entre parenthèses est l'abréviation normalisée qui permet de représenter l'interface dans les commandes de Cisco IOS.